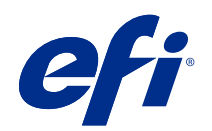

# Fiery FS500 Pro/FS500 servers

Fiery Security White Paper

© 2022 Electronics For Imaging, Inc. As informações nesta publicação estão cobertas pelos termos dos Avisos de caráter legal deste produto.

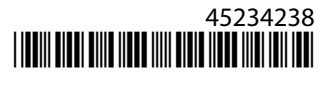

# Conteúdo

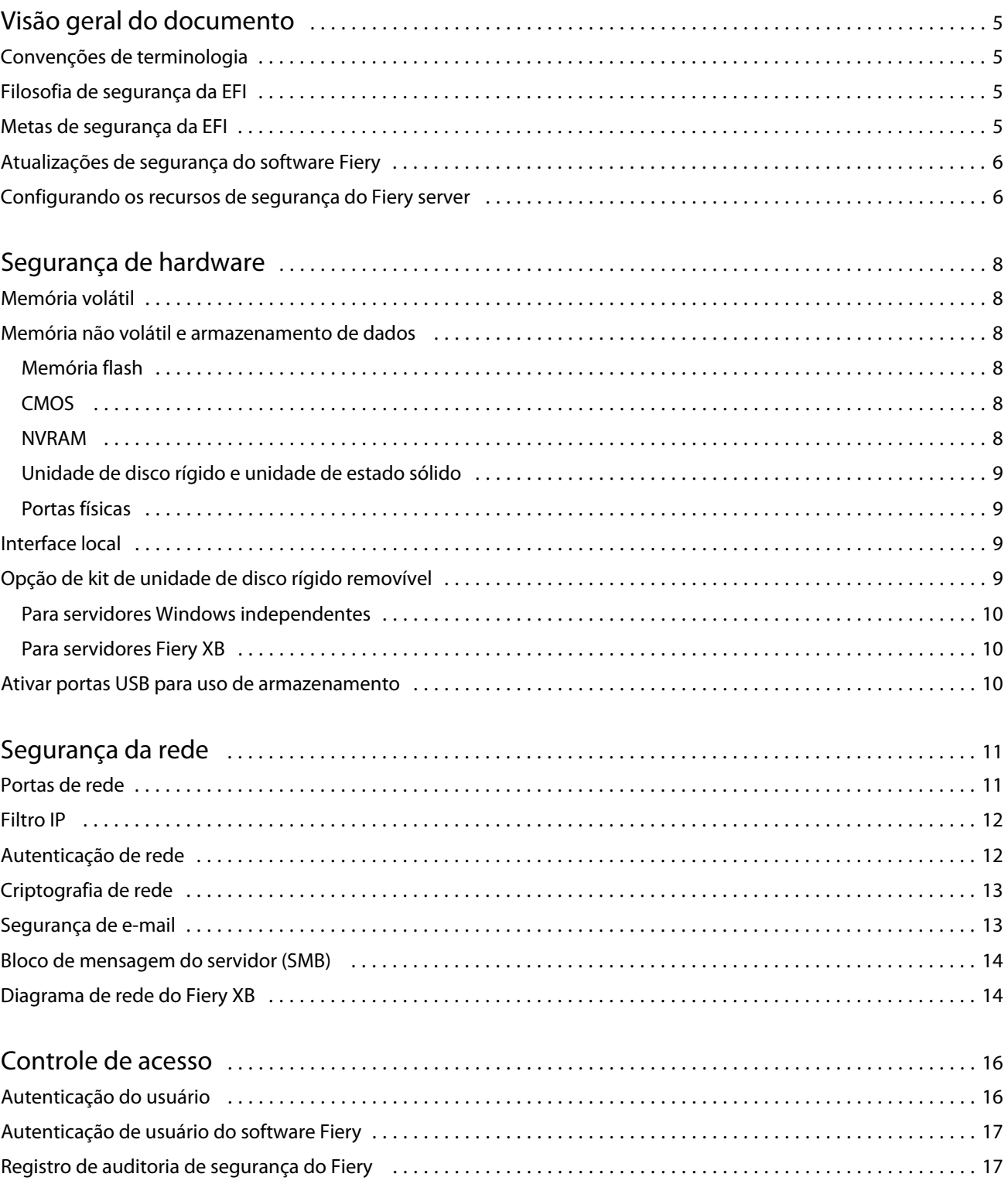

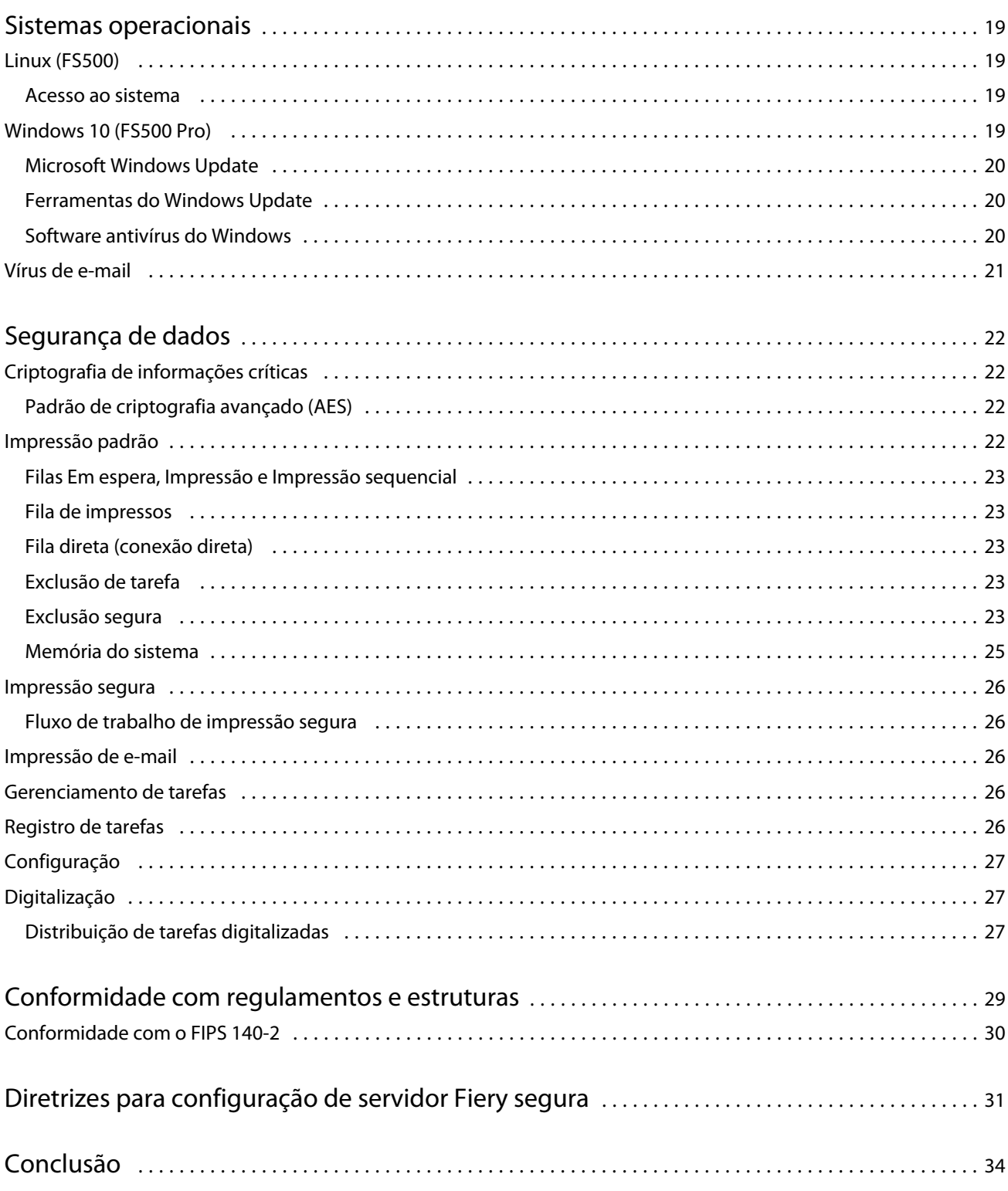

# <span id="page-4-0"></span>Visão geral do documento

Este documento fornece detalhes sobre como a tecnologia de segurança e os recursos são implementados dentro do Fiery FS500 Pro/FS500 servers , e abrange segurança de hardware, segurança de rede, controle de acesso, sistemas operacionais e segurança de dados. O objetivo do documento é ajudar nossos clientes a combinar a tecnologia de segurança da plataforma Fiery com suas próprias políticas para atender a seus requisitos de segurança específicos.

# Convenções de terminologia

Este documento usa a seguinte terminologia e convenções para se referir ao Fiery FS500 Pro/FS500 servers, à impressora e aos aplicativos Fiery.

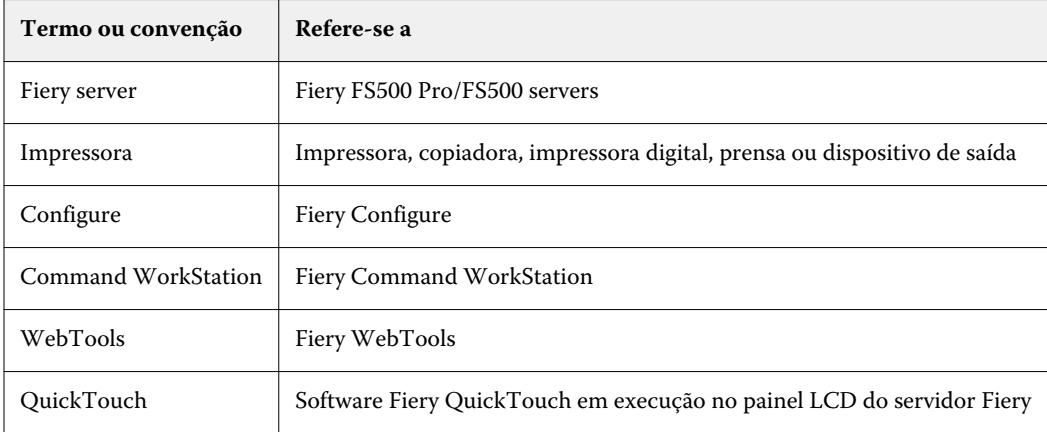

# Filosofia de segurança da EFI

A EFI entende que a segurança é uma das principais preocupações para organizações e empresas em todo o mundo. Nossos produtos são frequentemente aprimorados com recursos de segurança avançados destinados a proteger os ativos de empresa. O EFI Fiery servers foi projetado e fabricado com a segurança como um componente essencial para proteger os dados do sistema quando em repouso, em trânsito e durante o processamento.

Trabalhando de perto com nossos parceiros e fornecedores globais da EFI, estamos comprometidos em apoiar continuamente nossos clientes com soluções à medida que as ameaças evoluem. Para obter a segurança geral do sistema, recomendamos que os usuários finais combinem os recursos de segurança do Fiery com as políticas de segurança de suas próprias organizações e as melhores práticas específicas do setor, como senhas seguras e procedimentos de segurança física fortes.

# <span id="page-5-0"></span>Metas de segurança da EFI

A EFI estabeleceu os seguintes objetivos ao implementar medidas de segurança para o Fiery server:

- **• Segurança de dados**: não há divulgação não autorizada de dados durante o processamento, transmissão (em trânsito) ou armazenamento (em repouso).
- **• Disponibilidade**: desempenho como pretendido, livre de manipulações não autorizadas.
- **• Controle de acesso**: sem negação de serviço para usuários autorizados.
- **• Manutenção simples de TI**: notificações automáticas e downloads quando houver atualizações de segurança disponíveis.
- **• Conformidade**: suporte regulamentos do setor e estruturas de segurança.

# Atualizações de segurança do software Fiery

Esta seção fornece uma visão geral geral do processo de atualização de segurança do software Fiery server. As vulnerabilidades de segurança do sistema operacional Microsoft® Windows™ não são descritas, pois são tratadas diretamente pela Microsoft e entregues como atualizações do Windows assim que disponíveis. Para problemas de segurança ou vulnerabilidades que podem afetar os principais componentes de hardware do Fiery, por exemplo, placa mãe, processador, BIOS e assim por diante, a EFI trabalha em estreita colaboração com os fabricantes para obter as atualizações de segurança necessárias.

- **•** A EFI monitora o Boletim semanal de segurança cibernética US-CERT da Agência de segurança cibernética e infraestrutura (CISA). O boletim fornece um resumo das novas vulnerabilidades que foram registradas pelo NVD (National Vulnerability Database) do Instituto Nacional de Padrões e Tecnologia (NIST) na semana passada. As vulnerabilidades são baseadas no padrão de nomenclatura de vulnerabilidades e exposições comuns (CVE) e são organizadas de acordo com a gravidade (alta, média e baixa) determinadas pelo sistema de Pontuação comum de vulnerabilidade (CVSS).
- **•** A EFI oferece correções de segurança para cada plataforma Fiery server o mais rápido possível.
- **•** As atualizações de segurança de software do Fiery são entregues a parceiros específicos da EFI para aprovação.
- **•** Quando aprovadas pelos parceiros, as atualizações de segurança do software Fiery são disponibilizadas para download.
- **•** A Atualização do Fiery System baixa e instala as atualizações de segurança se a opção estiver ativada no Fiery server. Por padrão, essa opção está ativada e recomendamos que os clientes a deixem ativada.

Atualizações de software oportunas são essenciais para a operação ideal dos Fiery servers. É importante instalar as atualizações de segurança dos softwares do sistema operacional Fiery e Windows pra manter o Fiery servers seguro em todos os ambientes de impressão.

**Nota:** Todas as atualizações ou patches do Fiery são assinados digitalmente com SHA-2.

# Configurando os recursos de segurança do Fiery server

O Configure é a principal ferramenta usada para configurar os recursos de segurança do Fiery servers. Os administradores podem acessar o Configure pelo Command WorkStation ou WebTools.

**Nota:** Os usuários devem ter privilégios de administrador para acessar o Configure.

Para obter informações sobre como configurar o Fiery server, consulte [Diretrizes para configuração de servidor Fiery](#page-30-0) [segura](#page-30-0) na página 31.

# <span id="page-7-0"></span>Segurança de hardware

A segurança no hardware do Fiery server concentra-se em impedir a perda de dados em caso de falta de energia e acesso não autorizado aos dados localizados em um dispositivo de armazenamento.

## Memória volátil

Os dados que são gravados na RAM volátil estão disponíveis somente enquanto a energia estiver ligada. Quando for desligada, todos os dados serão excluídos.

Para obter mais informações, consulte a [Seção de memória volátil da tabela](#page-24-0) na página 25.

## Memória não volátil e armazenamento de dados

O Fiery server contém vários tipos de tecnologias de armazenamento de dados não volátil para reter dados no Fiery server quando a energia for desligada. Esses dados incluem informações de programação do sistema e dados do usuário.

Para obter mais informações, consulte a [Seção de memória não volátil da tabela](#page-24-0) na página 25.

### **Memória flash**

A memória flash armazena o autodiagnóstico e o programa de inicialização (BIOS) e alguns dados de configuração do sistema. A memória flash é programada na fábrica e pode ser reprogramada apenas pela instalação de patches especiais criados pela EFI. Se os dados estiverem corrompidos ou forem excluídos, o Fiery server não é iniciado.

### **CMOS**

A memória CMOS, alimentada por bateria, é usada para armazenar as configurações da máquina do Fiery server. Nenhuma dessas informações é considerada confidencial ou privada. Se a memória CMOS estiver instalada, os usuários podem acessar essas configurações em um servidor no Windows 10 IoT Enterprise 2016 ou 2019 por meio de um monitor, teclado e mouse.

#### **NVRAM**

Há uma série de pequenos dispositivos NVRAM no Fiery server que contém firmware operacional. Esses dispositivos contêm informações operacionais que não são específicas do cliente. O usuário não tem acesso aos dados contidos neles.

### <span id="page-8-0"></span>**Unidade de disco rígido e unidade de estado sólido**

Durante as operações normais de impressão normal e digitalização, bem como durante a criação de informações de gerenciamento de tarefas, os dados da imagem são gravados em uma área aleatória na unidade de disco rígido.

Os dados de imagem e as tarefas nas filas podem ser excluídos manualmente por usuários do Command WorkStation ou de qualquer outra operação de fila (como a operação no LCD da impressora). Os dados e objetos de imagem também podem ser excluídos automaticamente usando o comando **Limpar o servidor** ou quando o número de tarefas impressas exceder os parâmetros permitidos. A desativação da fila de impressos também excluirá as tarefas impressas.

A EFI fornece um recurso de exclusão segura para proteger os dados da imagem contra acesso não autorizado. Quando a exclusão segura é ativada pelo administrador do Fiery, o modo operacional selecionado é executado no momento apropriado para apagar com segurança os dados excluídos na unidade de disco rígido. No momento, o Fiery Secure Erase suporta apenas unidades de disco rígido. Para unidades de estado sólido (SSDs), verifique com o fabricante as opções de limpeza de disco antes de descartar a unidade.

**Nota:** Para obter mais informações sobre exclusão segura, consulte [Exclusão segura](#page-22-0) na página 23.

### **Portas físicas**

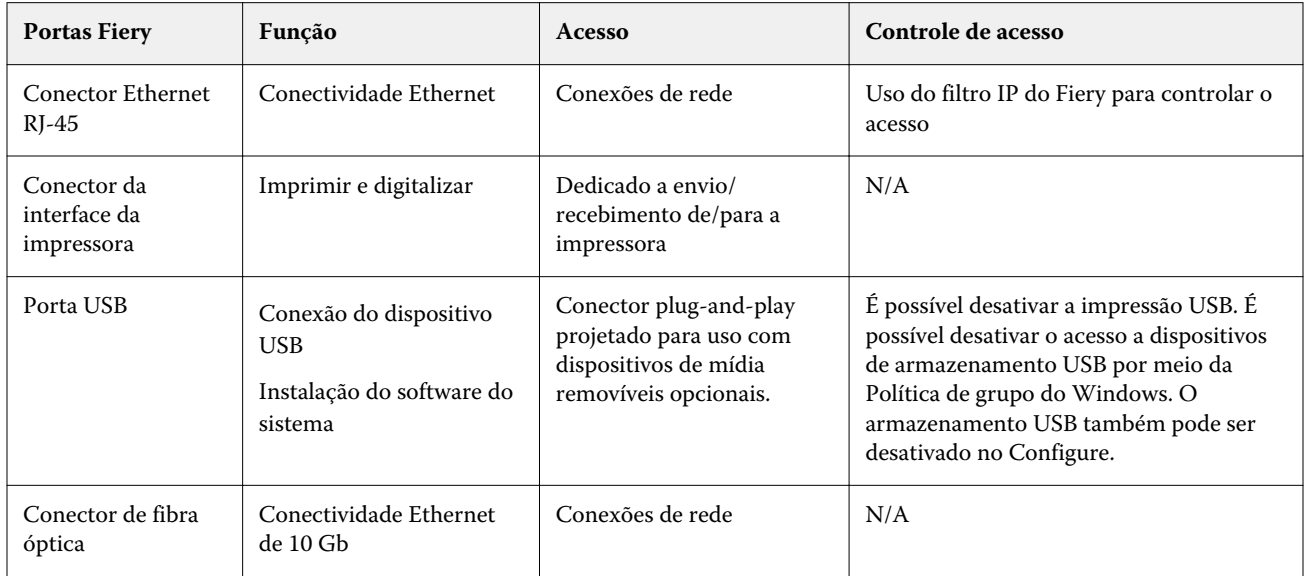

O Fiery server pode ser conectado por meio de portas externas mostradas na seguinte tabela:

## Interface local

Em alguns Fiery servers, o usuário pode acessar as funções do Fiery no monitor da estação Fiery NX, por meio do software Fiery QuickTouch na tela sensível ao toque ou por meio de qualquer monitor conectado ao Fiery server. O acesso de segurança no Fiery server com a estação do Fiery NX é controlada por uma senha de administrador do Windows. A tela sensível ao toque fornece funções muito limitadas que não impõem qualquer risco à segurança.

# <span id="page-9-0"></span>Opção de kit de unidade de disco rígido removível

Alguns Fiery servers são compatíveis com um kit opcional de unidade de disco rígido removível para maior segurança. Este kit permite que o usuário bloqueie as unidades do servidor no sistema para operação normal e remova as unidades para um local seguro depois de desligar o Fiery server.

### **Para servidores Windows independentes**

Os Fiery servers independentes baseados no WIndows aceitam um kit de opção de unidade de disco rígido removível. A disponibilidade ou não deste kit opcional para um produto Fiery específico depende dos termos dos contratos da EFI com seus parceiros individuais do Fiery.

#### **Para servidores Fiery XB**

As unidades de disco rígido e de estado sólido são removíveis nos servidores Fiery XB. A maioria das unidades disco rígido e de estado sólido são emparelhadas em conjunto na configuração de RAID. É importante colocar as unidades de volta ao seu local original para evitar a perda de dados e uma nova instalação de software de sistema.

## Ativar portas USB para uso de armazenamento

Portas USB no Fiery servers permitem conexões de mouse, teclado ou espectrofotômetro, mas impedirá as conexões com dispositivos de armazenamento USB quando a opção Ativar armazenamento USB estiver desativada no Configure. Essa opção é ativada por padrão. Quando desativada, a opção desativa os recursos do Fiery que exigem a funcionalidade de armazenamento em massa USB, como Backup e restaurar.

# <span id="page-10-0"></span>Segurança da rede

O Fiery server inclui uma variedade de recursos de segurança de rede projetados para controlar e gerenciar o acesso à impressora. Somente usuários e grupos autorizados podem acessar o Fiery server e imprimir na impressora. O Fiery server também pode ser configurado para limitar ou controlar comunicações externas usando endereços IP designados, bem como desativar as portas e os protocolos de rede. O Fiery servers sempre deve ser implantado em um ambiente de rede protegido e a acessibilidade deve ser corretamente configurada e gerenciada por um administrador de rede qualificado e autorizado.

# Portas de rede

Por padrão, todas as portas TCP/IP não usadas por serviços específicos do Fiery estão desativadas. O administrador do Fiery pode ativar e desativar seletivamente as portas de rede. Desativar uma porta de rede bloqueia conexões externas usando a porta especificada. Se uma porta específica estiver ativada, conexões externas são permitidas usando essa porta.

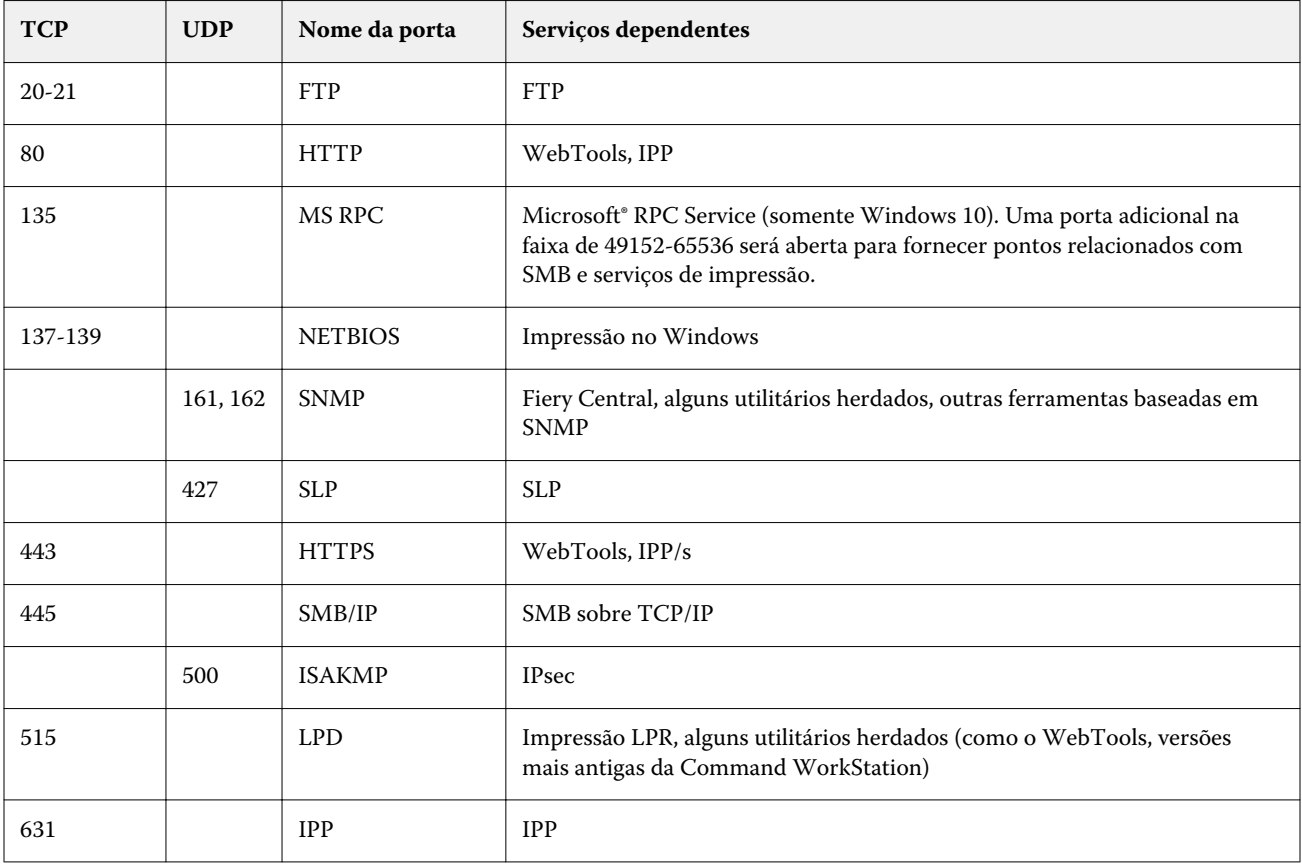

<span id="page-11-0"></span>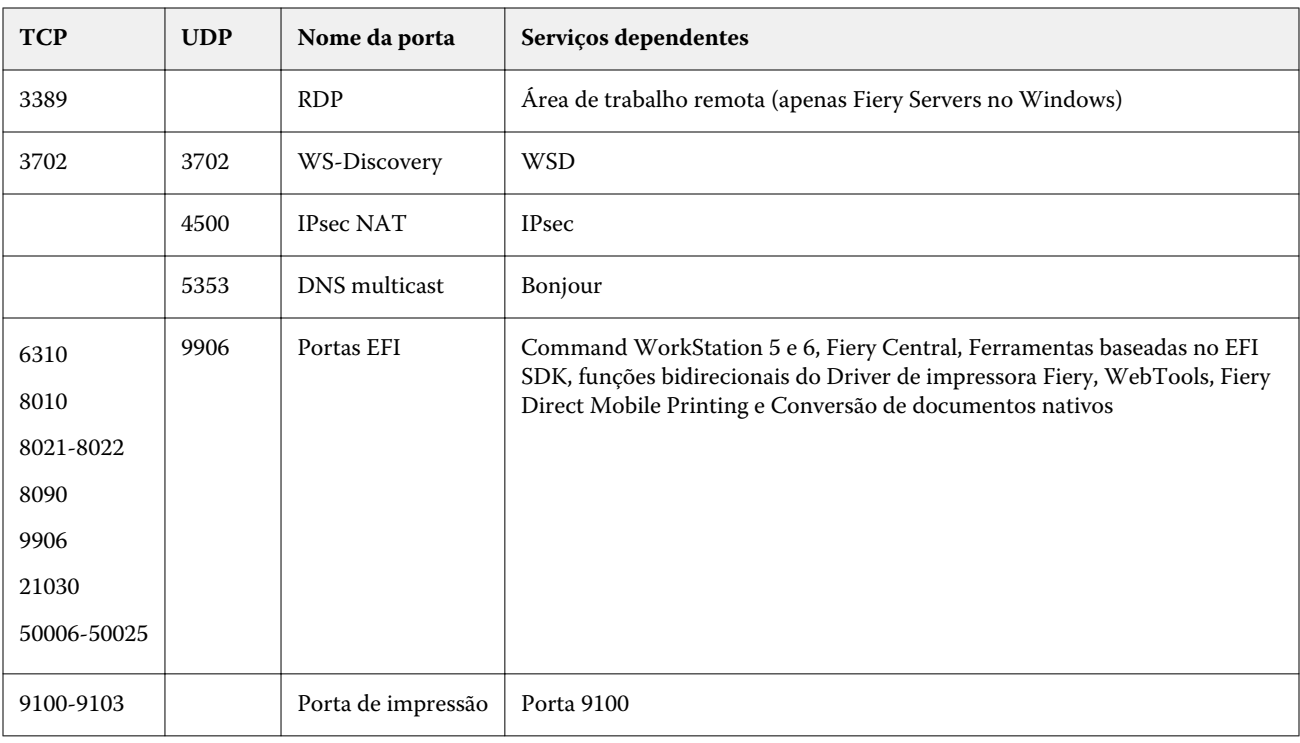

**Nota:** As portas 50006-50025 são ativadas após a Command WorkStation versão 6.2 e posterior serem instaladas em um Fiery server independente.

Outras portas TCP, exceto as especificadas pelo parceiro Fiery, são desativadas. Nenhum serviço dependente em uma porta desativada pode ser acessado remotamente.

O administrador do Fiery pode também ativar e desativar os diferentes serviços de rede fornecidos pelo Fiery server.

# Filtro IP

A filtragem de IP permite ou nega solicitações de conexão ao Fiery server de endereços IP definidos. O administrador pode definir políticas padrão para permitir ou negar pacotes de dados recebidos e também pode especificar filtros para um máximo de 16 endereços IP ou intervalos para permitir ou negar solicitações de conexão.

Cada configuração de filtro IP especifica um endereço IP ou um intervalo de endereços IP e a ação correspondente. Se a ação for Negar, os pacotes com um endereço de origem pertencentes aos endereços especificados serão ignorados e, se a ação for Aceitar, os pacotes serão permitidos.

# Autenticação de rede

#### **SNMP v3**

O Fiery server é compatível com o padrão SNMPv3 mais recente. Os pacotes de comunicação SNMPv3 podem ser criptografados para garantir confidencialidade, integridade da mensagem e autenticação.

O administrador do Fiery pode selecionar entre três níveis de segurança SNMP: Mínimo, Médio ou Máximo. O administrador Fiery tem também a opção de exigir a autenticação antes de permitir operações SNMP e criptografar <span id="page-12-0"></span>nomes de usuário e senhas de SNMP. O administrador local pode definir nomes de comunidade de leitura e gravação SNMP e outras configurações de segurança.

Para obter mais informações, consulte [Configurações recomendadas](#page-30-0) na página 31.

#### **IEEE 802.1x**

O 802.1x é um protocolo padrão IEEE para controle de acesso à rede baseado em porta. Esse protocolo fornece um mecanismo de autenticação antes que o Fiery server obtenha acesso à rede local e seus recursos.

Quando ativado, o Fiery server pode ser configurado para usar o EAP MD5-Challenge, PEAP-MSCHAPv2 ou EAP- -TLS para autenticar em um servidor de autenticação 802.1x.

O Fiery server busca essa autenticação no momento da inicialização ou quando o cabo Ethernet é desconectado e reconectado.

# Criptografia de rede

#### **Segurança de Protocolo IP (IPsec).**

O IPsec fornece segurança a todos os aplicativos através de protocolos IP através da criptografia e autenticação de todos os pacotes.

O Fiery server usa a autenticação de chave pré-compartilhada para estabelecer conexões seguras com outros sistemas no IPsec.

Uma vez que a comunicação segura é estabelecida no IPsec entre um computador cliente e o Fiery server, todas as comunicações (incluindo tarefas de impressão) serão transmitidas com segurança pela rede.

#### **HTTPS**

O Fiery server requer uma conexão segura entre os clientes e os diferentes componentes do servidor. O HTTPS sobre TLS é usado para criptografar comunicações entre os dois pontos finais. O HTTPS é necessário ao conectar-se ao Fiery server do WebTools e da Fiery API. Essas comunicações são criptografadas com TLS 1.3 e 1.2.

#### **Gerenciamento de certificados**

O Fiery servers fornece uma interface para gerenciar os certificados usados durante as comunicações TLS. O Fiery servers é compatível com o formato de certificado X.509.

O Fiery servers é compatível com Certificados RSA com comprimento de chave de 4096, 3072 e 2048 bits.

O Gerenciamento de certificados permite ao administrador Fiery fazer o seguinte:

- **•** Criar certificados digitais autoassinados.
- **•** Adicionar um certificado e sua chave privada correspondente ao Fiery server.
- **•** Adicionar, navegar, visualizar e remover certificados de uma autoridade de certificados confiável.

**Nota:** Certificados autoassinados não são seguros. Recomendamos fortemente que os usuários usem um certificado de uma Autoridade de Certificados (CA) confiável.

Uma vez obtido um certificado assinado por uma Autoridade de Certificado confiável, você pode carregar o certificado no Fiery server na seção Configurar do WebTools.

## <span id="page-13-0"></span>Segurança de e-mail

O Fiery server é compatível com protocolos de comunicação de e-mail POP e SMTP, quando o e-mail é ativado. (O recurso é desativado por padrão.) Para proteger o serviço contra ataques e uso indevido, o administrador do Fiery pode ativar recursos de segurança adicionais, como:

#### **POP antes de SMTP**

Alguns servidores de e-mail ainda suportam o protocolo SMTP não seguro, que permite a qualquer pessoa enviar e- -mails sem autenticação. Para impedir o acesso não autorizado, alguns servidores de e-mail exigem que os clientes de e-mail autentiquem em POP antes de usar o SMTP para enviar um e-mail. Para esses servidores de e-mail, o administrador Fiery precisaria ativar a autenticação POP antes de SMTP.

#### **OP25B**

O bloqueio da porta de saída 25 (OP25B) é uma medida antispam em que provedores podem bloquear pacotes indo até à porta 25 por meio de seus roteadores. A interface de configuração de e-mail permite que o administrador Fiery especifique uma porta diferente.

Para obter mais informações sobre o fluxo de trabalho de e-mail impressão do Fiery server, consulte [Impressão de e-](#page-25-0) [-mail](#page-25-0) na página 26.

## Bloco de mensagem do servidor (SMB)

O SMB é um protocolo de rede que fornece acesso compartilhado a arquivos e impressoras. O SMB v1 é desativado no Fiery servers porque não atende aos padrões atuais de segurança do setor. O SMB v2 e v3 são compatíveis.

A assinatura de SMB é executada no Fiery server. A assinatura de SMB requer pacotes assinados digitalmente para permitir que o destinatário verifique a autenticidade do pacote para evitar ataques "Man in the middle". Se a autenticação de SMB estiver ativada, o usuário deverá fornecer o nome de usuário e a senha de SMB para acessar as pastas e o conteúdo armazenados nas pastas SMB.

**Nota:** A impressão ou o compartilhamento de arquivos pelo SMB pode ser restringido definindo uma senha no Configure.

# Diagrama de rede do Fiery XB

A tabela a seguir mostra como os servidores Fiery XB e as impressoras jato de tinta de alta velocidade se conectam à

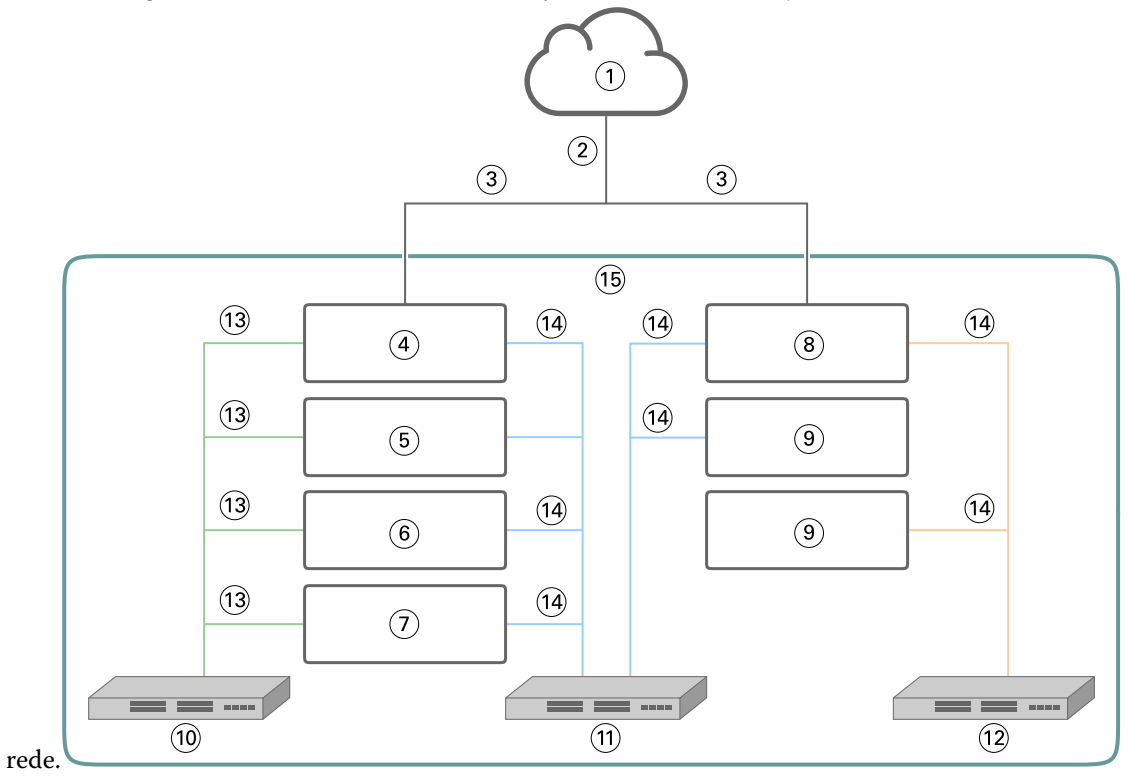

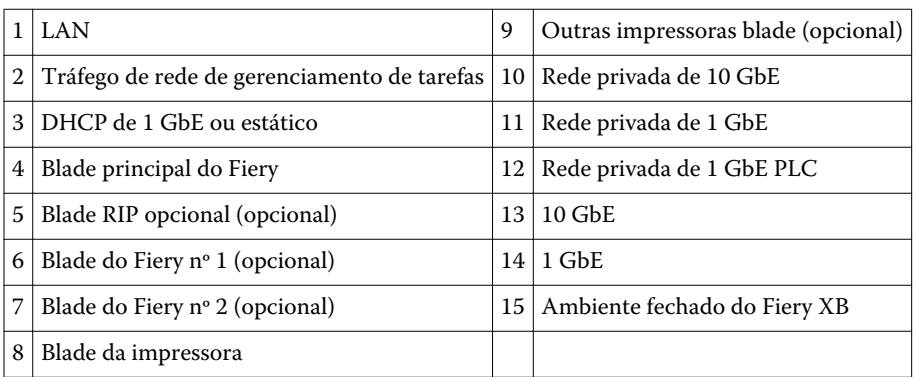

# <span id="page-15-0"></span>Controle de acesso

Este capítulo descreve como o Fiery server pode ser configurado para controlar o acesso aos recursos para grupos de usuários diferentes.

# Autenticação do usuário

O recurso de autenticação de usuário permite que o Fiery server faça o seguinte:

- **•** Autenticar um usuário
- **•** Autorizar ações com base em privilégios do usuário

O Fiery server pode autenticar usuários que são:

- **•** Baseados em domínio: usuários definidos em um servidor corporativo e acessados via LDAP
- **•** Baseados no Fiery: usuários definidos no Fiery server

O Fiery server autoriza as ações de um dos usuários com base em sua participação no grupo. Cada grupo é associado a um conjunto de privilégios (por exemplo, impressão em escala de cinza ou impressão em cores), e as ações dos membros do grupo são limitadas a esses privilégios. O administrador Fiery pode modificar os privilégios de qualquer grupo do Fiery com exceção dos usuários Administrador, Operador e Convidado.

Para esta versão da autenticação do usuário, os diferentes privilégios que podem ser selecionados para um grupo são os seguintes:

- **• Imprimir em escala de cinza**: este privilégio permite que os membros do grupo imprimam tarefas em escala de cinza no Fiery server . Se o usuário não tiver esse privilégio, o Fiery server não imprimirá a tarefa. Se a tarefa for colorida, ela será impressa em escala de cinza.
- **• Imprimir em cores e em escala de cinza**: esse privilégio permite que os membros do grupo imprimam tarefas no Fiery server com acesso total aos recursos de impressão em cores e em escala de cinza do Fiery server. Sem esse privilégio ou a impressão em escala de cinza, a tarefa de impressão não é impressa e os usuários não podem enviar a tarefa via FTP (somente dispositivos coloridos).
- **• Caixa de correio do Fiery**: esse privilégio permite que os membros do grupo tenham caixas de correio individuais. O Fiery server cria uma caixa de correio com base no nome do usuário com um privilégio de caixa de correio. O acesso a essa caixa de correio é limitado a usuários com o nome de usuário e a senha da caixa de correio.
- **• Calibragem**: esse privilégio permite que os membros do grupo realizem a calibragem de cores.
- **• Criar definições do servidor**: esse privilégio permite que os membros do grupo criem predefinições do servidor para permitir que outros usuários do Fiery acessem as predefinições de tarefas usadas com frequência.
- <span id="page-16-0"></span>**• Gerenciar fluxos de trabalho**: esse privilégio permite que os membros do grupo criem, publiquem ou editem impressoras virtuais.
- **• Editar tarefas** (somente servidores Fiery XB): esse privilégio permite que os membros do grupo editem uma tarefa na fila.

**Nota:** A autenticação do usuário substitui os recursos de impressão por membro e impressão em grupo.

# Autenticação de usuário do software Fiery

O Fiery server interage com diferentes tipos de usuários. Esses usuários são específicos para o software Fiery e não estão relacionados a usuários ou funções definidos do Windows. É recomendável que os administradores do Fiery exijam senhas para acessar o Fiery server. Além disso, a EFI recomenda que o administrador do Fiery altere a senha padrão para atender aos requisitos de segurança nesse ambiente de impressão do usuário.

- **•** A senha máxima permitida para "Administrador" e "Operador" é de até 15 caracteres ao usar Configurar > Segurança.
- **•** A senha máxima permitida para contas de usuários locais é de até 64 caracteres ao usar Configurar > Contas de usuário.
- **•** As senhas do administrador e do operador também podem ser alteradas em Configurar > Contas de usuário onde o máximo permitido é 64.

A seguir, os privilégios permitidos para os diferentes tipos de usuário Fiery são descritos:

**• Administrador**: tem controle total sobre todas as funcionalidades do Fiery server.

O administrador Fiery pode modificar os privilégios de qualquer grupo do Fiery com exceção dos usuários Administrador, Operador e Convidado.

- **• Operador**: tem quase os mesmos privilégios que o administrador, mas não tem acesso a algumas funções do Fiery server, como configuração, e não pode excluir o log de tarefas.
- **• Operador de impressora** (somente servidores Fiery XB): pode gerenciar tarefas na impressora. O administrador pode adicionar privilégios específicos a este tipo de usuário.
- **• Administrador de serviços Fiery** (Fiery servers apenas no Windows): uma conta de administrador oculta usada para instalar o certificado confiável em servidores Windows. Esta conta não permite que os usuários façam login no Fiery server (local ou remoto). Esta conta pode aparecer em algumas ferramentas de varredura de rede e pode ser removida se necessário. Métodos padrão alternativos podem ser usados para instalar o certificado confiável.

# Registro de auditoria de segurança do Fiery

Para ajudar as organizações com os requisitos de conformidade, os administradores do Fiery podem coletar e analisar eventos relacionados à segurança, que são salvos no Registro de auditoria de segurança.

O Registro de auditoria de segurança é ativado por padrão.

Cada evento de segurança é classificado como informação, Aviso ou Erro. Não há alertas ou notificações fornecidas ao administrador, somente um registro estático.

Os registros estão em um formato compatível com soluções comuns de coleta e análise de registros SIEM. As informações captadas sobre eventos estão de acordo com a Publicação Especial NIST 800-53, *Recommended Security Controls for Federal Information Systems* (SP800-53).

O Administrador do Fiery pode ler eventos sem intervenção da EFI. Os eventos do Windows e do Linux Fiery servers estão no formato JSON e podem ser processados por qualquer ferramenta de coleta de registro. Para servidores Fiery em Windows, os eventos podem ser visualizados no Windows Event Manager. Os administradores de registros baseados no Linux Fiery servers podem encaminhar regitros para um sistema central de coleta de registros (SysLog).

Os eventos de segurança são retidos com base na capacidade de armazenamento de disco alocada. Quando o tamanho do registro atinge o limite máximo de armazenamento (400 MB), eventos mais antigos são removidos.

# <span id="page-18-0"></span>Sistemas operacionais

A EFI trabalha em estreita colaboração com os fabricantes dos sistemas operacionais usados no Fiery servers para obter as atualizações de segurança necessárias para problemas ou vulnerabilidades de segurança que possam afetar os componentes principais do Fiery server, como a placa-mãe, processador, BIOS e assim por diante. Além disso, as atualizações de software do Fiery são assinadas digitalmente pela EFI para impedir modificações não autorizadas, incluindo a inserção de malware.

## Linux (FS500)

Fiery servers FS500 são servidores baseados em Linux projetados com uma arquitetura fechada. A visibilidade limitada da rede impede o acesso não autorizado.

As características do Fiery servers baseado em Linux são as seguintes:

- **•** Os Fiery servers baseados em Linux não incluem uma interface local que permita o acesso ao sistema operacional.
- **•** O SSH e o Telnet não são compatíveis com o Fiery servers baseado em Linux, o que impede o acesso ao shell do sistema operacional.
- **•** O Fiery servers baseado em Linux não permite a instalação de programas não autorizados que possam expor o sistema a vulnerabilidades.
- **•** O sistema operacional Linux usado no Fiery servers FS500 é um sistema operacional personalizado somente para o Fiery servers. Ele tem todos os componentes do sistema operacional necessários para um Fiery server, mas não alguns dos componentes de uso geral e aplicativos de usuário final encontrados em sistemas Linux comuns.

### **Acesso ao sistema**

O Fiery servers baseado no Linux pode ser configurado no Fiery no painel de controle da impressora ou por meio do Configure no WebTools. O WebTools é um conjunto de páginas baseadas no navegador que permite ao administrador do Fiery acessar o Fiery server para configuração e outras atividades relacionadas à administração do sistema. O WebTools é executado na mais recente estrutura segura da web, suportada pela maioria dos navegadores modernos.

## Windows 10 (FS500 Pro)

O FS500 Pro independente Fiery servers usa o Windows 10 IOT Enterprise 2019 LTSC como sistema operacional. Esta edição do Windows contém as mais recentes proteções de segurança e inclui os aprimoramentos de recursos cumulativos fornecidos nas versões 1703, 1709, 1803 e 1809 do Windows 10. Cada compilação LTSC é compatível com a Microsoft com atualizações de segurança por dez anos após o lançamento.

<span id="page-19-0"></span>**Nota:** O Windows 10 IoT Enterprise 2019 LTSC é um equivalente binário ao Windows 10 Enterprise versão 1809.

O Windows 10 IoT Enterprise 2019 LTSC inclui os seguintes recursos:

- **•** Destinado ao uso em sistemas especializados como Fiery servers.
- **•** Inclui muitas melhorias de segurança para proteção contra ameaças, informações e identidade.
- **•** Fornece inúmeras atualizações de segurança.
- **•** Não inclui aplicativos orientados para o consumidor, como Calendário, Tempo, Fotos e outros.

#### **Microsoft Windows Update**

A Microsoft emite periodicamente patches de segurança por meio do Windows Update para atender às possíveis ameaças e vulnerabilidades de segurança do sistema operacional. A configuração padrão do Windows Update no Fiery servers notifica os usuários de patches sem baixá-los. Selecionar Verificar atualizações no Windows Update no Painel de controle do Windows permite atualizações automáticas e inicia o processo de atualização.

#### **Ferramentas do Windows Update**

O Fiery servers baseado no Windows usa métodos padrão da Microsoft para atualizar todos os patches de segurança aplicáveis da Microsoft. O Fiery server não é compatível com nenhuma outra ferramenta de atualização de terceiros para recuperar patches de segurança.

### **Software antivírus do Windows**

O Fiery servers usa o software antivírus da Microsoft e o Windows 10 Defender para proteção. Em geral, o software antivírus pode ser usado com um Fiery server. O software antivírus vem em muitas variedades e pode compactar muitos componentes e recursos para lidar com uma ameaça.

Observe que o software antivírus é mais útil quando instalado, configurado e executado no próprio Fiery server. Para Fiery servers sem uma configuração local, ainda é possível iniciar o software antivírus em um PC remoto e verificar um disco rígido do Fiery server compartilhado. No entanto, a EFI sugere que o administrador Fiery trabalhe diretamente com o fabricante do software antivírus para suporte operacional.

#### **Verificação do mecanismo antivírus**

Uma verificação do mecanismo antivírus do Fiery server pode afetar o desempenho do Fiery, mesmo se a verificação tiver sido programada.

#### **Antispyware**

Um programa antispyware pode afetar o desempenho do Fiery quando os arquivos estiverem entrando em um Fiery server. Exemplos disso são as tarefas de impressão de entrada, arquivos baixados durante uma atualização do sistema Fiery server ou uma atualização automática de aplicativos executadas em um Fiery server.

#### **Firewall integrado**

Como o Fiery server tem um firewall, os firewalls dos antivírus geralmente não são necessários. A EFI recomenda que os clientes trabalhem com seu próprio departamento de TI se houver necessidade de instalar e executar um firewall interno que faça parte do software antivírus. Consulte [Portas de rede](#page-10-0) na página 11 para ver uma lista de portas disponíveis.

#### <span id="page-20-0"></span>**Antispam**

O Fiery server é compatível com os recursos de impressão por e-mail e digitalização para e-mail. Recomendamos que um mecanismo de filtragem de spam baseado em servidor seja usado. O Fiery servers também pode ser configurado para imprimir documentos a partir de endereços de e-mail especificados. O componente antispam não é necessário porque a execução de um cliente de e-mail separado (como o Outlook) no Fiery server não é uma operação compatível.

#### **HIPS e controle do aplicativo**

Devido à natureza complexa do HIPS (Host Intrusion Protection System) e do controle de aplicativos, a configuração do antivírus deve ser testada e cuidadosamente confirmada quando um desses recursos estiver em uso. Quando ajustados adequadamente, o HIPS e o controle de aplicativos são excelentes medidas de segurança e coexistem com o Fiery server. No entanto, é muito fácil causar problemas de Fiery server com as configurações de parâmetro erradas do HIPS e exclusões do arquivo errado, muitas vezes causados por "aceitar os padrões". A solução é revisar as opções selecionadas no HIPS ou nas configurações de controle de aplicativos em conjunto com as configurações do Fiery server, como portas de rede, protocolos de rede, executáveis de aplicativos, arquivos de configuração, arquivos temporários e assim por diante.

#### **Lista de permissões e lista de bloqueio**

As funcionalidades de lista de permissões e lista de bloqueio normalmente não devem ter efeitos adversos sobre o Fiery server. A EFI recomenda enfaticamente que o cliente configure essas funcionalidades para que os módulos do Fiery não fiquem bloqueados.

## Vírus de e-mail

Normalmente, os vírus transmitidos por e-mail precisam de algum tipo de execução pelo destinatário. Os arquivos anexados que não são arquivos PDL são descartados pelo Fiery server. O Fiery server também ignora e-mails em formato RTF ou HTML ou qualquer JavaScript incluído. Além de uma resposta de e-mail a um usuário específico com base em um comando recebido, todos os arquivos recebidos por e-mail são tratados como tarefas PDL.

**Nota:** Para obter mais informações sobre o fluxo de trabalho de e-mail impressão do Fiery server, consulte [Impressão](#page-25-0) [de e-mail](#page-25-0) na página 26.

# <span id="page-21-0"></span>Segurança de dados

Essa seção descreve os controles de segurança projetados para proteger os dados do usuário residentes no Fiery server e os controles de segurança para dados em trânsito.

# Criptografia de informações críticas

A criptografia de informações críticas no Fiery server garante que todas as senhas e informações de configuração relacionadas sejam seguras quando armazenadas no Fiery server. As informações essenciais são criptografadas ou colocadas em hash. Os algoritmos criptográficos usados são AES256, Diffie-Hellman e SHA-2 para atender aos mais recentes padrões de segurança.

As informações do usuário armazenadas no disco não podem ser lidas, mesmo que o disco seja removido do Fiery server. A criptografia de dados do usuário pode ser ativada ou desativada no Fiery servers baseado no Windows usando o Configure. Para Fiery servers baseados no Linux, o recurso está sempre ativado.

Se a senha inserida para recuperar dados for esquecida, não há como redefini-la e a EFI não poderá recuperá-la. O software teria que ser reinstalado.

**Nota:** Com a criptografia de dados, o disco é particionado e somente a partição de dados do usuário é criptografada. As partições do sistema operacional não podem ser criptografadas.

## **Padrão de criptografia avançado (AES)**

O Fiery server protege os dados em repouso do acesso não autorizado. Ele criptografa tarefas, imagens e dados de cliente usando o algoritmo AES de 256 bits.

O AES é um padrão de criptografia pequeno, rápido e difícil de ser quebrado, adequado para uma grande variedade de dispositivos e aplicativos. Ele oferece nível extra de proteção contra roubo de dados, ao mesmo tempo em que atende a políticas de segurança corporativas.

## Impressão padrão

As tarefas enviadas para o Fiery server podem ser enviadas para uma das seguintes filas de impressão publicadas pelo Fiery server:

- **•** Fila de espera
- **•** Fila de impressão
- **•** Fila de impressão sequencial
- **•** Fila direta (conexão direta)
- **•** Impressoras virtuais (filas personalizadas definidas pelo administrador Fiery)

<span id="page-22-0"></span>O administrador Fiery pode desativar a fila Impressão e a fila Direta para limitar a impressão automática.

#### **Filas Em espera, Impressão e Impressão sequencial**

Quando uma tarefa é impressa na fila Impressão ou na fila Em espera, a tarefa é colocada em spool no disco rígido do Fiery server. As tarefas enviadas para a fila Em espera são mantidas no disco rígido do Fiery até que o usuário envie a tarefa para impressão ou exclua a tarefa usando um utilitário de gerenciamento de tarefas, como a Command WorkStation.

A fila Impressão sequencial permite que o Fiery server mantenha a ordem de tarefas em determinadas tarefas enviadas pela rede. O fluxo de trabalho será "Primeiro a entrar, primeiro a sair", respeitando a ordem na qual as tarefas foram recebidas na rede. Sem a fila Impressão sequencial ativada, as tarefas de impressão enviadas pelo Fiery server podem ficar fora de ordem devido a vários fatores, como o Fiery server permitindo que tarefas menores passem à frente, enquanto as tarefas maiores são colocadas em spool.

#### **Fila de impressos**

As tarefas enviadas para a fila de impressão são armazenadas na fila impressos no Fiery server após impressão, caso a fila de impressos esteja ativada. O administrador pode definir o número de tarefas mantidas na fila Impressos. Quando a fila Impressos está desativada, as tarefas são excluídas automaticamente depois de serem impressas.

### **Fila direta (conexão direta)**

A fila direta é projetada para download de fontes e aplicativos que requerem conexão direta com módulo de PostScript em Fiery servers.

A EFI não recomenda a impressão na fila direta. O Fiery server exclui todas as tarefas enviadas por conexão direta após a impressão. No entanto, a EFI não garante que todos os arquivos temporários relacionados com a tarefa sejam excluídos.

As tarefas dos tipos de arquivo VDP (Impressão de dados variáveis), PDF ou TIFF são redirecionados para a fila de impressão quando enviados para a fila direta. As tarefas enviadas pelo serviço de rede SMB podem ser encaminhados para a fila de impressão quando enviados para a fila direta.

### **Exclusão de tarefa**

Uma tarefa não pode ser visualizada ou recuperada quando ela é excluída automaticamente do Fiery server ou apagada usando ferramentas do Fiery. Se a tarefa tiver sido colocada em spool no disco rígido do Fiery server, os elementos da tarefa poderão permanecer no disco rígido e poderão, teoricamente, ser recuperados com determinadas ferramentas, como as ferramentas de análise forense do disco.

#### **Exclusão segura**

O recurso Exclusão segura foi projetado para remover o conteúdo de uma tarefa enviada do disco rígido do Fiery server sempre que uma função Fiery excluir uma tarefa. Quando uma tarefa é excluída, cada arquivo de origem do trabalho é substituído três vezes, usando um algoritmo baseado no método de limpeza de dados do DoD 5220.22-M dos EUA.

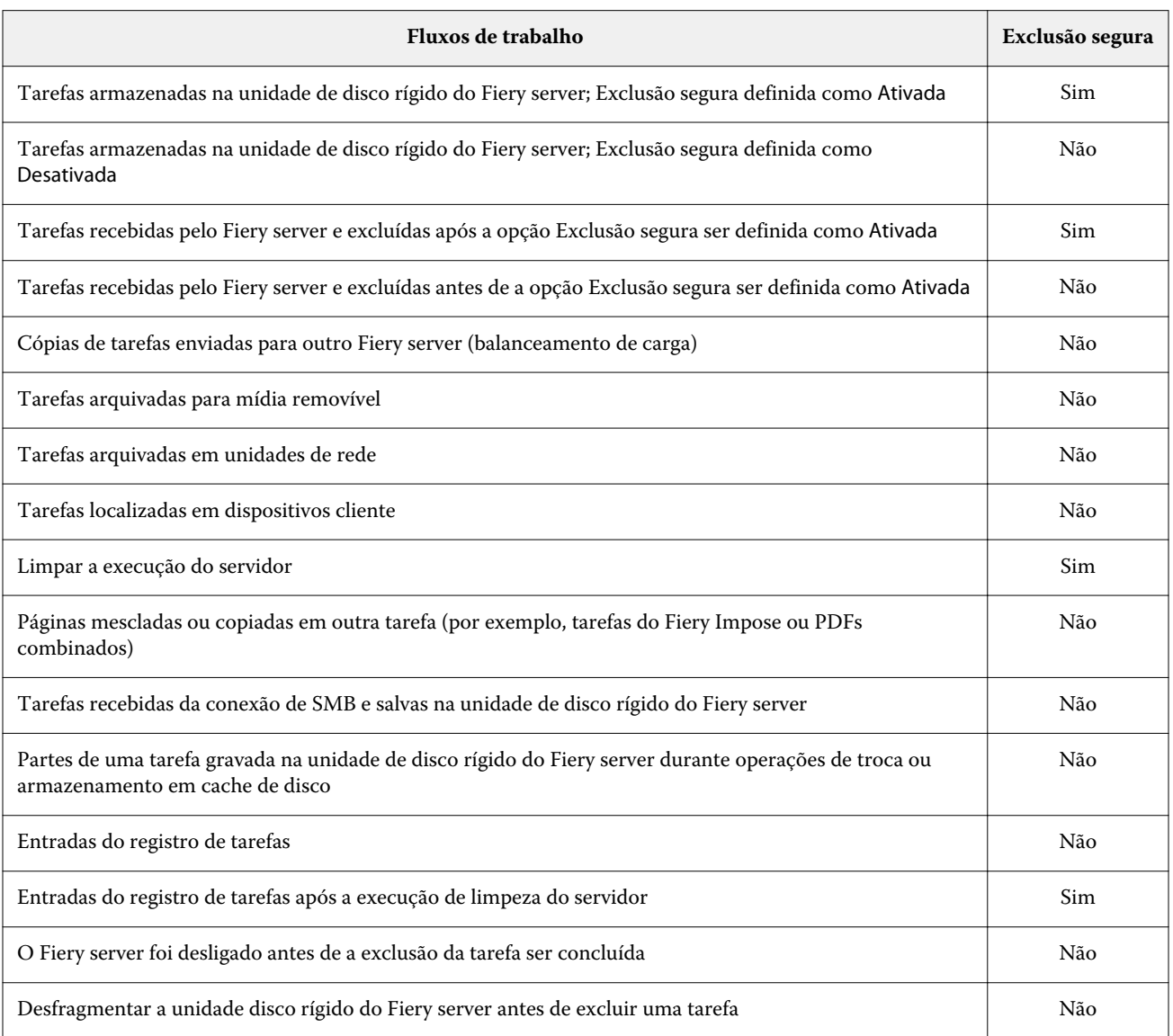

**Nota:** O recurso de exclusão segura não é compatível com plataformas Fiery XB ou Fiery servers com SSDs.

### <span id="page-24-0"></span>**Memória do sistema**

O processamento de alguns arquivos pode gravar alguns dados de tarefas na memória do sistema operacional. Em alguns casos, essa memória pode ser trocada para a unidade de disco rígido e não é substituída especificamente.

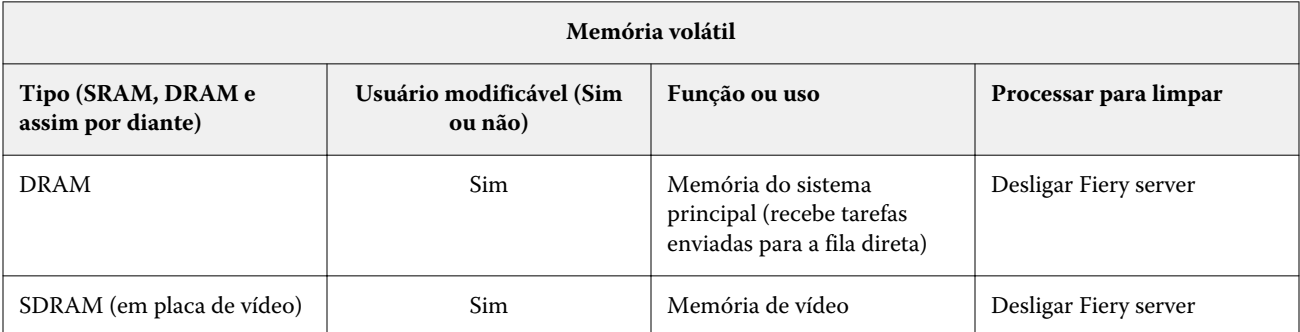

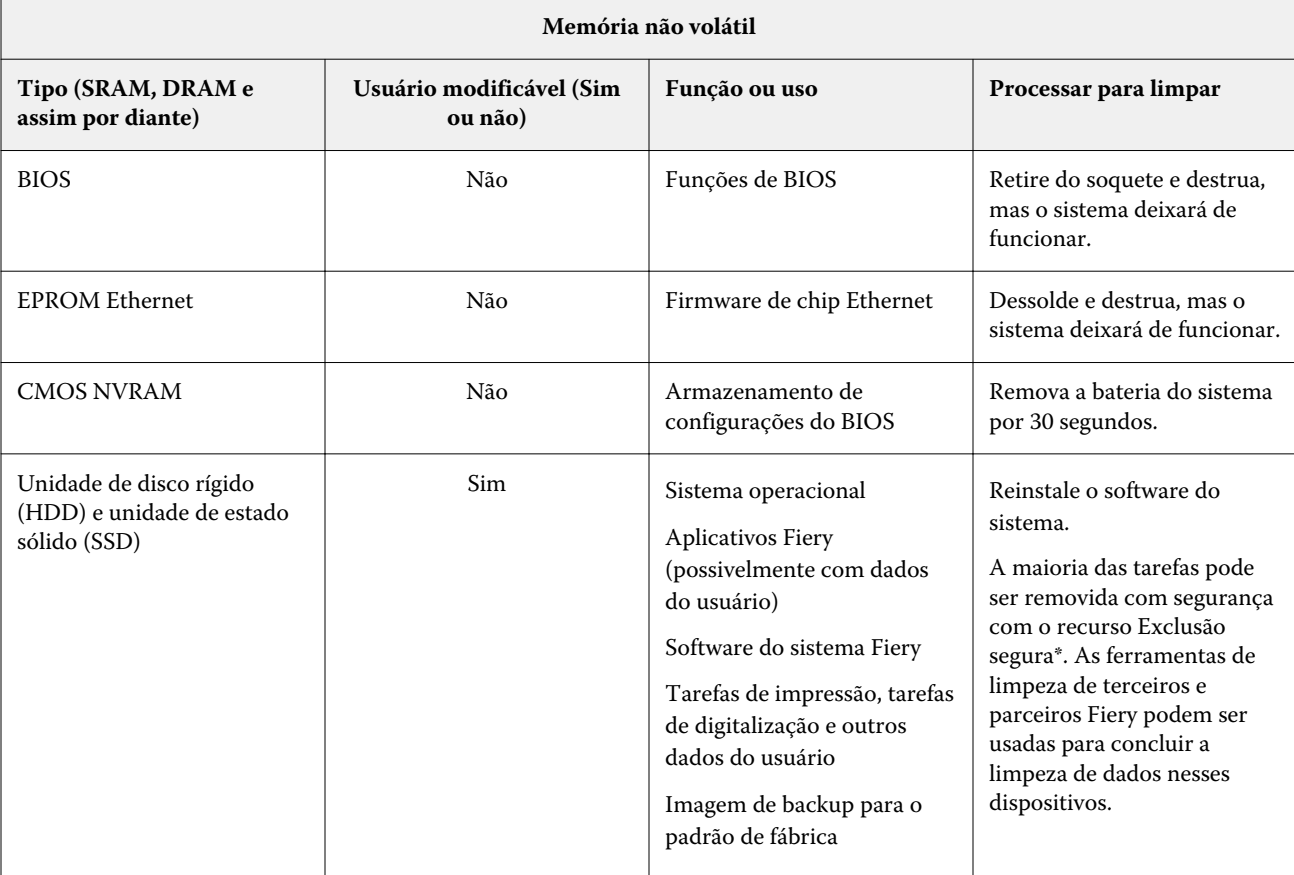

**Nota:** A memória volátil e a RAM podem conter dados do cliente durante o processamento dos dados do cliente. Nenhum dado cliente é armazenado na memória não volátil, como BIOS, CMOS e NVRAM.

\*As unidades de estado sólido não podem ser completamente limpas pelos métodos de substituição de múltiplas passagens do recurso exclusão segura, devido ao desgaste de memória que ocorre. Além disso, as tentativas de fazê-lo também prejudicariam bastante a vida útil operacional da unidade de estado sólido. Este recurso não é compatível com as plataformas do Fiery XB.

## <span id="page-25-0"></span>Impressão segura

A função de impressão segura exige que o usuário digite uma senha específica da tarefa no Fiery server e na impressora para permitir a impressão da tarefa.

Este recurso requer acesso ao painel de controle da impressora. A intenção do recurso é limitar o acesso a um documento a um usuário que tem a senha do trabalho e pode inseri-la localmente no painel de controle da impressora.

#### **Fluxo de trabalho de impressão segura**

O usuário digita uma senha no campo Impressão de segurança no Fiery Driver. Quando essa tarefa é enviada para a fila Em espera ou Impressão do Fiery server , a tarefa fica na fila e espera pela senha.

**Nota:** As tarefas enviadas com uma senha de impressão segura não podem ser visualizadas no Command WorkStation.

No painel de controle da impressora, o usuário acessa uma janela de impressão segura e insere uma senha. O usuário pode, em seguida, localizar as tarefas enviadas com essa senha e imprimir e excluir as tarefas.

A tarefa segura impressa não é movida para a fila impressa e é excluído automaticamente após a impressão.

**Nota:** Parte dos dados pode permanecer temporariamente nos arquivos do sistema operacional.

## Impressão de e-mail

O Fiery server recebe e imprime tarefas enviadas por e-mail. O administrador pode armazenar uma lista de endereços de e-mail autorizados no Fiery server. Qualquer e-mail recebido de um endereço que não esteja na lista de endereços de e-mail autorizados será excluído. O recurso de impressão por e-mail está desativado por padrão. O administrador pode ativar e desativar o recurso de impressão por e -mail.

## Gerenciamento de tarefas

Executar ações nas tarefas enviadas para o Fiery server requer um utilitário de gerenciamento de tarefas do Fiery com acesso de administrador ou operador.

## Registro de tarefas

O registro de tarefas está armazenado no Fiery server. Não é possível excluir registros individuais do registro de tarefas. O registro de tarefas contém informações de tarefas de impressão e de digitalização, como o usuário que iniciou a tarefa, o momento em que a tarefa foi executada e as características da tarefa em termos de papel usado, cor e assim por diante. É possível usar o registro de tarefas para inspecionar a atividade da tarefa do Fiery server.

<span id="page-26-0"></span>Um usuário com acesso de operador pode visualizar, exportar ou imprimir o registro de tarefas da Command WorkStation. Um usuário com acesso de administrador pode excluir o registro de tarefas da Command WorkStation.

# Configuração

A configuração requer uma senha de administrador. O Fiery server pode ser configurado na ferramenta do Configure no WebTools ou Command WorkStation ou no recurso Configuração no painel de controle da impressora.

# Digitalização

O Fiery server permite que uma imagem colocada no vidro da impressora seja digitalizada de volta para a estação de trabalho que iniciou a digitalização. Quando uma função de digitalização é iniciada a partir de uma estação de trabalho, a imagem bitmap bruta é enviada diretamente para a estação de trabalho.

O usuário pode digitalizar documentos para o Fiery server para distribuição, armazenamento e recuperação. Todos os documentos digitalizados serão gravados no disco. O administrador pode configurar o Fiery server para excluir tarefas de digitalização automaticamente após um período de tempo predefinido.

### **Distribuição de tarefas digitalizadas**

As tarefas de digitalização podem ser distribuídas por diversos métodos.

#### **E-mail**

Um e-mail com um anexo do trabalho digitalizado é enviado para um servidor de e-mail, onde é encaminhado para o destino desejado.

**Nota:** Se o tamanho do arquivo do trabalho digitalizado for maior que o máximo definido pelo administrador, o trabalho será armazenado na unidade de disco rígido do Fiery server, que pode ser acessada por meio de um URL.

#### **FTP**

O arquivo será enviado para um destino de FTP. Um registro da transferência, incluindo o destino, é mantido no log FTP, acessível no comando imprimir páginas do painel de controle da impressora. É possível definir um servidor proxy FTP para enviar a tarefa por meio de um firewall.

#### **Fila de espera do Fiery server**

O arquivo é enviado à fila de espera do Fiery server e não é mantido como uma tarefa de digitalização.

Para obter mais informações sobre a fila de espera do Fiery server, consulte [Filas Em espera, Impressão e Impressão](#page-22-0) [sequencial](#page-22-0) na página 23.

#### **Fax da Internet**

O arquivo é enviado para um servidor de e-mail, onde é encaminhado para o destino de fax da Internet desejado.

#### **Caixa de correio**

O arquivo é armazenado no Fiery server com um número de código da caixa postal. Os usuários precisam digitar o número correto da caixa de correio para acessar a tarefa de digitalização armazenada. Os usuários têm a opção de definir senhas para proteger o conteúdo de suas caixas de correio de digitalização contra acesso não autorizado. A tarefa de digitalização é recuperável por meio de um URL.

# <span id="page-28-0"></span>Conformidade com regulamentos e estruturas

A tabela abaixo fornece regulamentos e estruturas de conformidade para servidores Fiery que executam o software de sistema FS500 Pro/FS500.

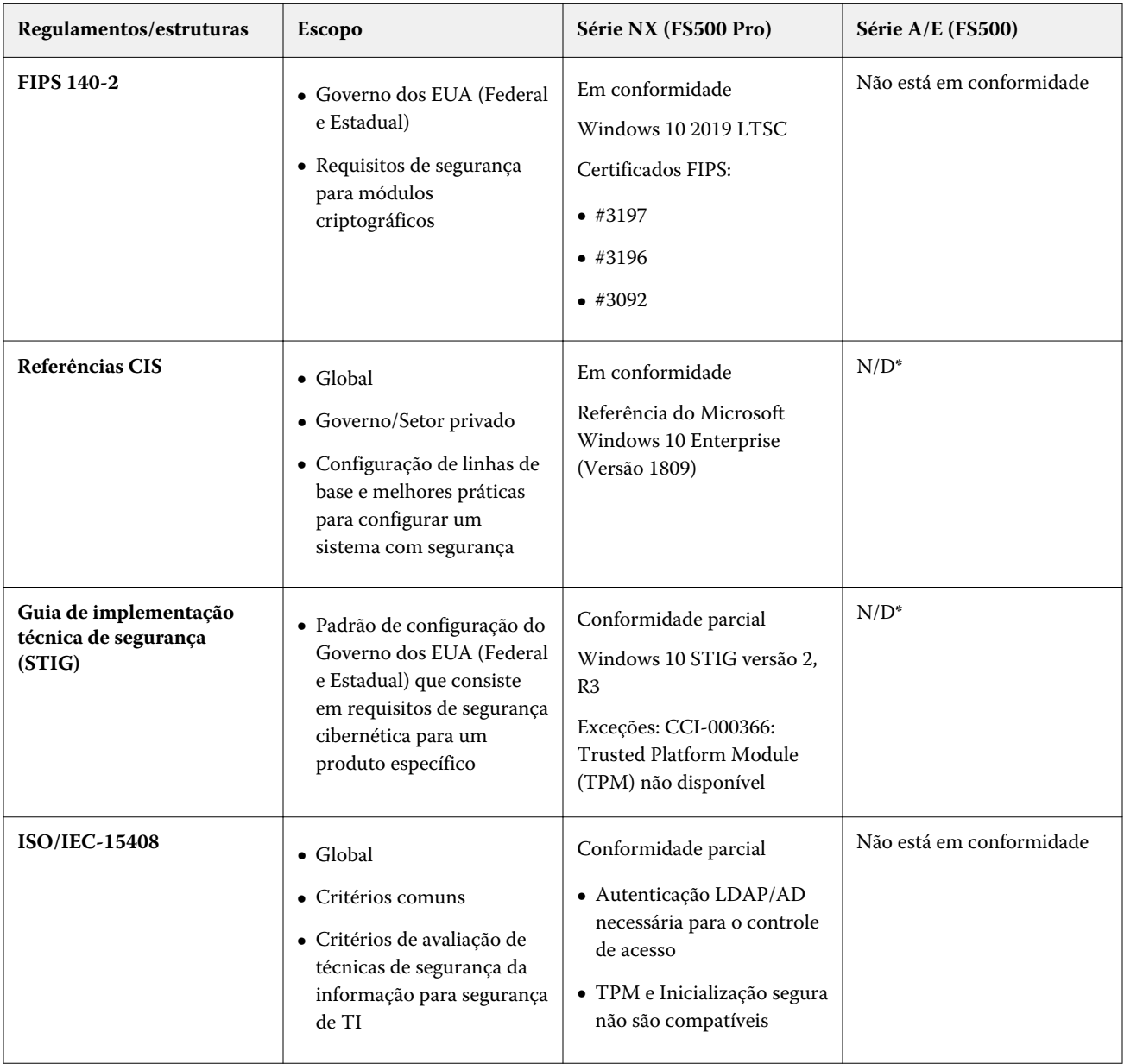

<span id="page-29-0"></span>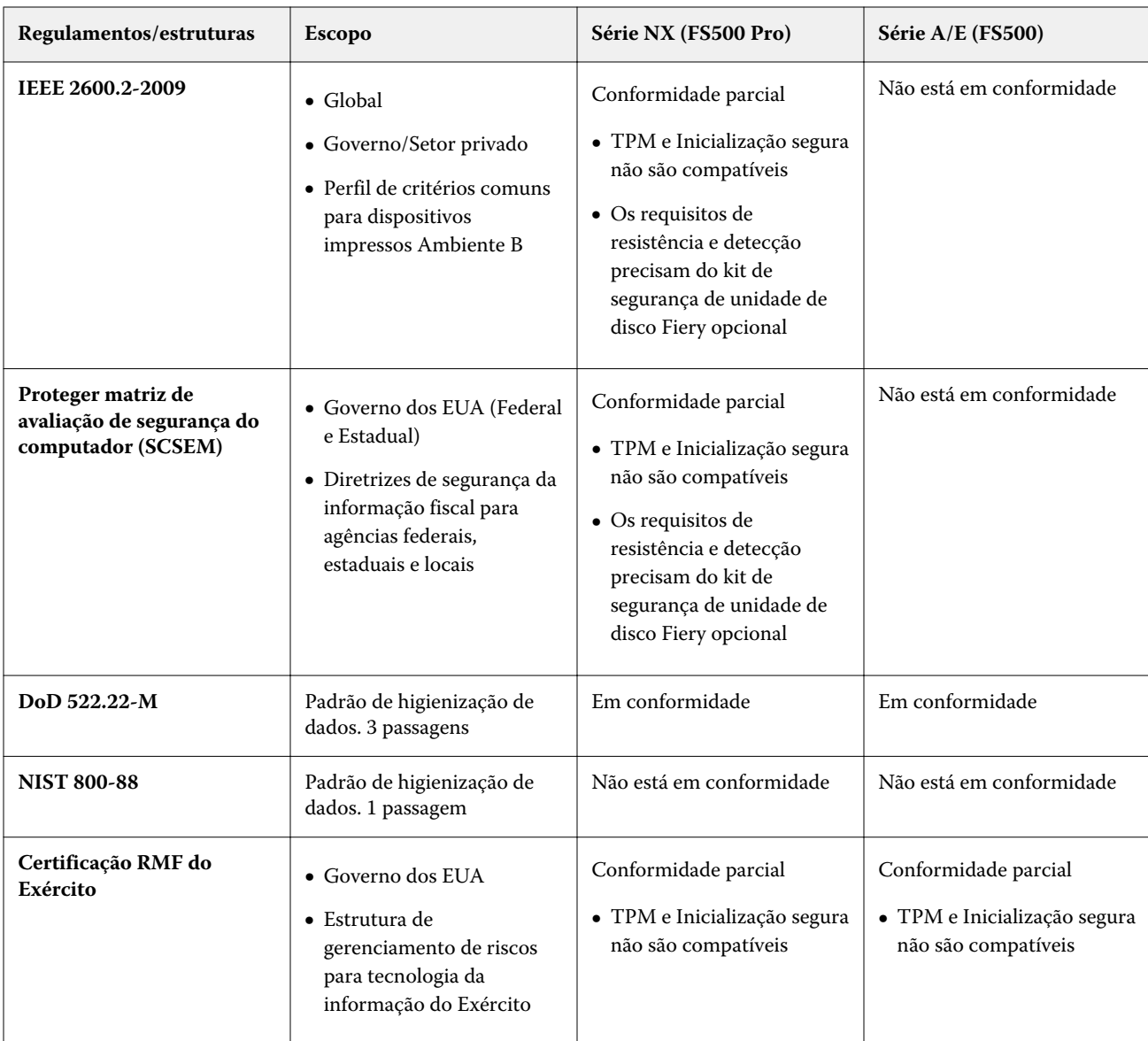

\*Fora do escopo da regulamentação ou da estrutura. Os servidores baseados em Linux séries A e E são sistemas fechados sem acesso direto ao sistema de arquivos. A visibilidade limitada da rede impede o acesso não autorizado.

# Conformidade com o FIPS 140-2

Quando configurados corretamente, os servidores Fiery que executam o FS500 Pro no Windows 10 2019 LTSC atendem às diretrizes de criptografia de dados FIPS 140-2. Um servidor Fiery no *Modo FIPS 140-2*, usa apenas algoritmos criptográficos validados e certificados sob o Programa de Validação de Algoritmos Criptográficos (CAVP) do Governo Federal dos EUA para criptografar dados em repouso e em trânsito.

Para ativar o *Modo FIPS 140-2* no Fiery, o usuário precisa seguir um processo avançado de configuração para fortalecer o servidor.

# <span id="page-30-0"></span>Diretrizes para configuração de servidor Fiery segura

As diretrizes a seguir podem ajudar os administradores do Fiery a melhorar a segurança ao configurar o Fiery server.

#### **Alteração da senha do administrador**

Recomendamos que você altere a senha padrão do administrador do Fiery na instalação e em intervalos regulares, conforme exigido pelas políticas de segurança da sua organização. A senha padrão do administrador deve ser alterada no Assistente de configuração do Fiery durante a primeira configuração. As senhas do Administrador e do Operador podem ser alteradas após a configuração pela primeira vez em WebTools : Configurar > Segurança > Senha do Administrador (ou Operador, respectivamente). A configuração de senha também está disponível em Contas de usuário.

A senha de administrador dá acesso completo do usuário ao Fiery server no nível local ou de uma estação de trabalho remota. O acesso total inclui, mas não está limitado a:

- **•** Sistema de arquivos
- **•** Política de segurança de sistema
- **•** Entradas de registro
- **•** Senha do administrador, que nega ao usuário anônimo acesso ao Fiery server

#### **Configurações recomendadas**

**•** Escolha o nível de segurança Máximo para SNMP em Rede > SNMP:

A escolha da segurança máxima restringe o suporte ao Fiery server para SNMP v3 somente.

Se o gerenciador SNMP funcionar apenas com o SNMP v1/ v2c, altere o valor do campo Nome da comunidade de leitura. O Fiery server permite alterar os valores dos campos do SNMP Nome d comunidade de leitura e Nome da comunidade de gravação no WebTools (Configure > Rede > SNMP) e painel de controle da impressora (Rede > SNMP).

- **•** Desative o WSD no envio de tarefas.
- **•** Desative a impressão do Windows no envio de tarefas se estiver usando lpr, porta 9100 ou IPP para imprimir.
- **•** Bloqueie portas ativando o filtro de porta TCP/IP em Segurança > TCP/IP.

Desmarque as portas 137-139 e 445 se você não estiver usando a impressão do Windows e não precisar acessar ou compartilhar pastas de arquivos. Desativar comunicações de porta 80 (HTTP) não seguras.

Além das proteções de nível operacional do sistema, o Fiery server tem os seguintes recursos de segurança adicionais para ajudar a proteger seus dados:

- **•** O Fiery servers vem com impressão segura para garantir que o usuário pegue apenas sua tarefa de impressão.
- **•** O Fiery servers integra-se às principais soluções de contabilidade de tarefas para incluir segurança adicional através da impressão siga-me.

O Fiery servers vem com inúmeros recursos de segurança, mas não são servidores voltados para a Internet. Eles devem ser implantados em um ambiente protegido e as acessibilidades devem ser devidamente configuradas pelo Administrador da rede.

#### **Seleção de um perfil de alta segurança**

O Fiery server oferece recomendações de segurança predefinidas com base em diferentes riscos e níveis de ameaça (Padrão, Alta, Atual). Esse recurso é chamado de Perfis de segurança e pode ser acessado nos seguintes locais:

- **•** Assistente do software Fiery
- **•** WebTools > Configure > Segurança

O perfil de segurança alta permite que o Fiery server seja ainda mais seguro e habilita os recursos de segurança mais usados.

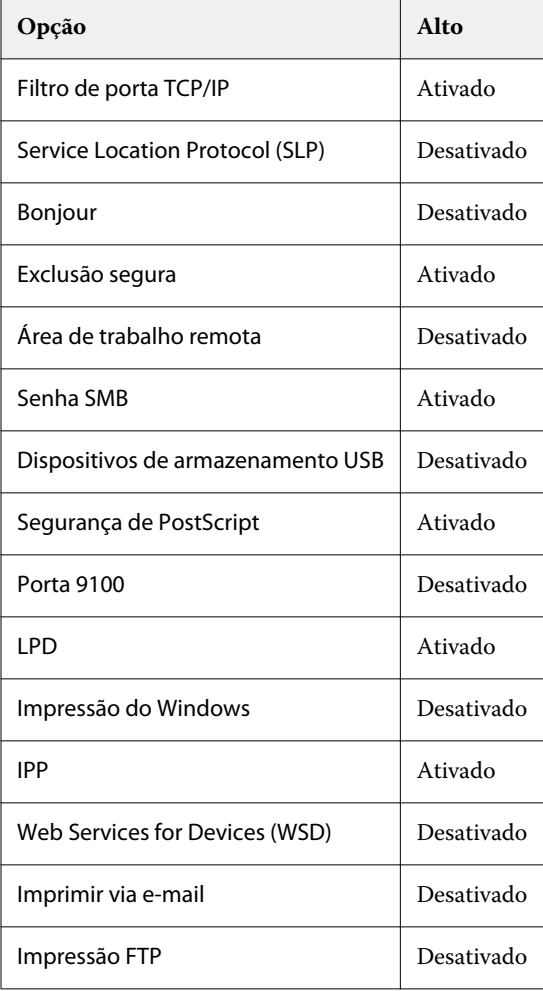

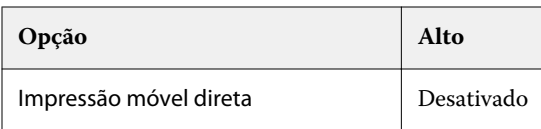

A EFI recomenda usar o perfil de segurança alta para ambientes com requisitos de segurança máximos.

# <span id="page-33-0"></span>Conclusão

A EFI oferece um conjunto robusto de recursos de segurança padrão e opcionais no Fiery server para fornecer aos nossos clientes soluções de segurança abrangentes e personalizáveis para qualquer ambiente. A EFI tem o compromisso de garantir que o Fiery server esteja efetivamente protegido contra a vulnerabilidade de uso mal- -intencionado ou não intencional, de modo que nossos clientes possam operar suas empresas com a máxima eficiência.